## 附件 **1** 线上学习指南

## 一、手机端学习指南

**1.**下载学习通 **app**:

扫描下方二维码,或直接在手机应用市场搜索"超星学习通"进行下载安装;

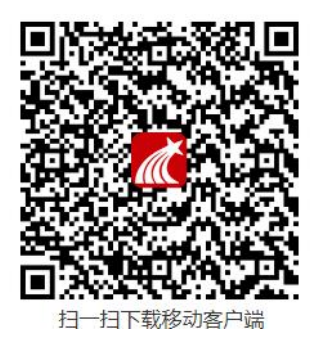

**2.**注册或登录:

(1) 新用户一点击"新用户注册",手机号码注册,绑定单位和学号: 单位 UC 码: 44119

学号: 你的学号

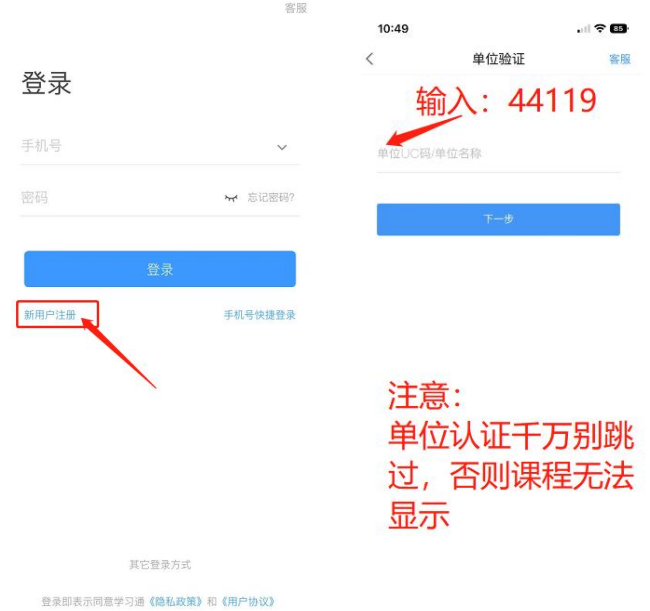

(2)已有账号的用户一一选择"我",点击头像部分空白处,在"单位"处添加 认证:

单位 UC 码: 44119

学号: 你的学号

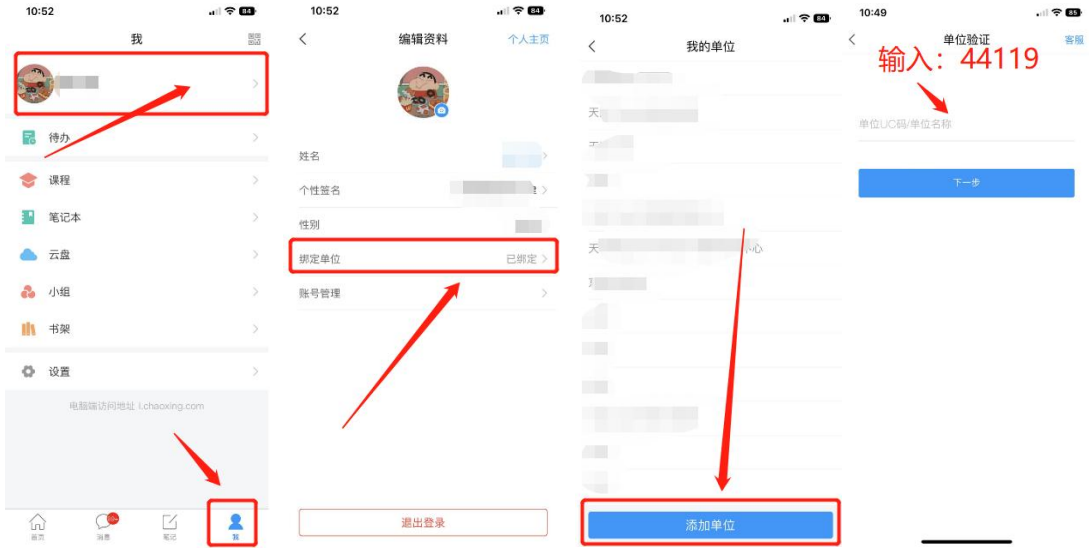

## **3.**学习课程:

点击"我""课程",选择《学术规范与学术伦理》进入,点击"章节"进行学习。 考试时,点击"任务""作业/考试"进入。

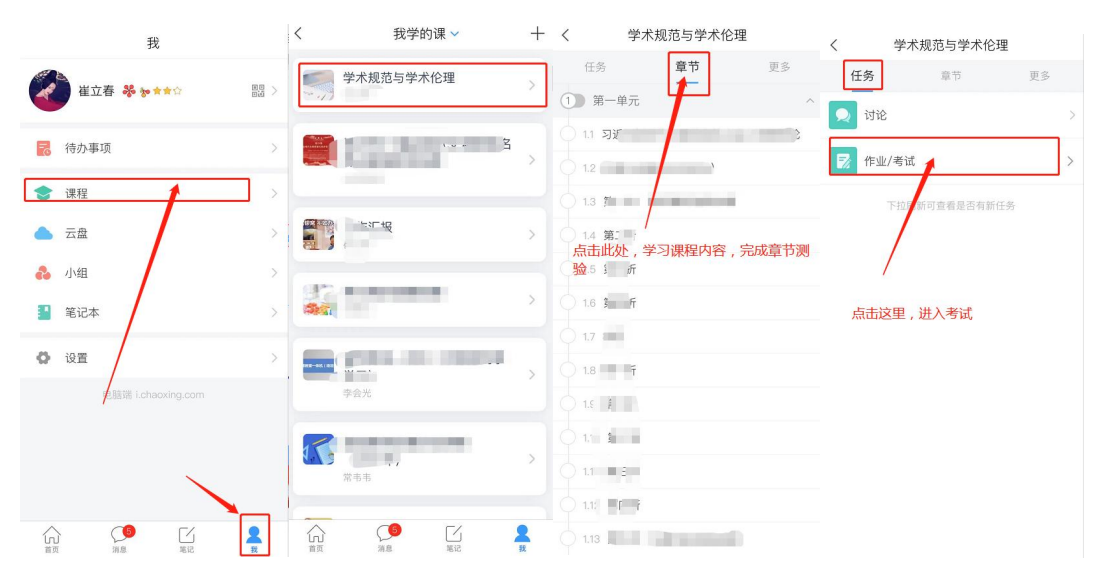

## 二、**PC** 端学习指南

1.打开网址: http://tgyjs.boya.chaoxing.com/portal 2.点击登录,输入账号密码。账号、密码与学习通登录账号密码一致。

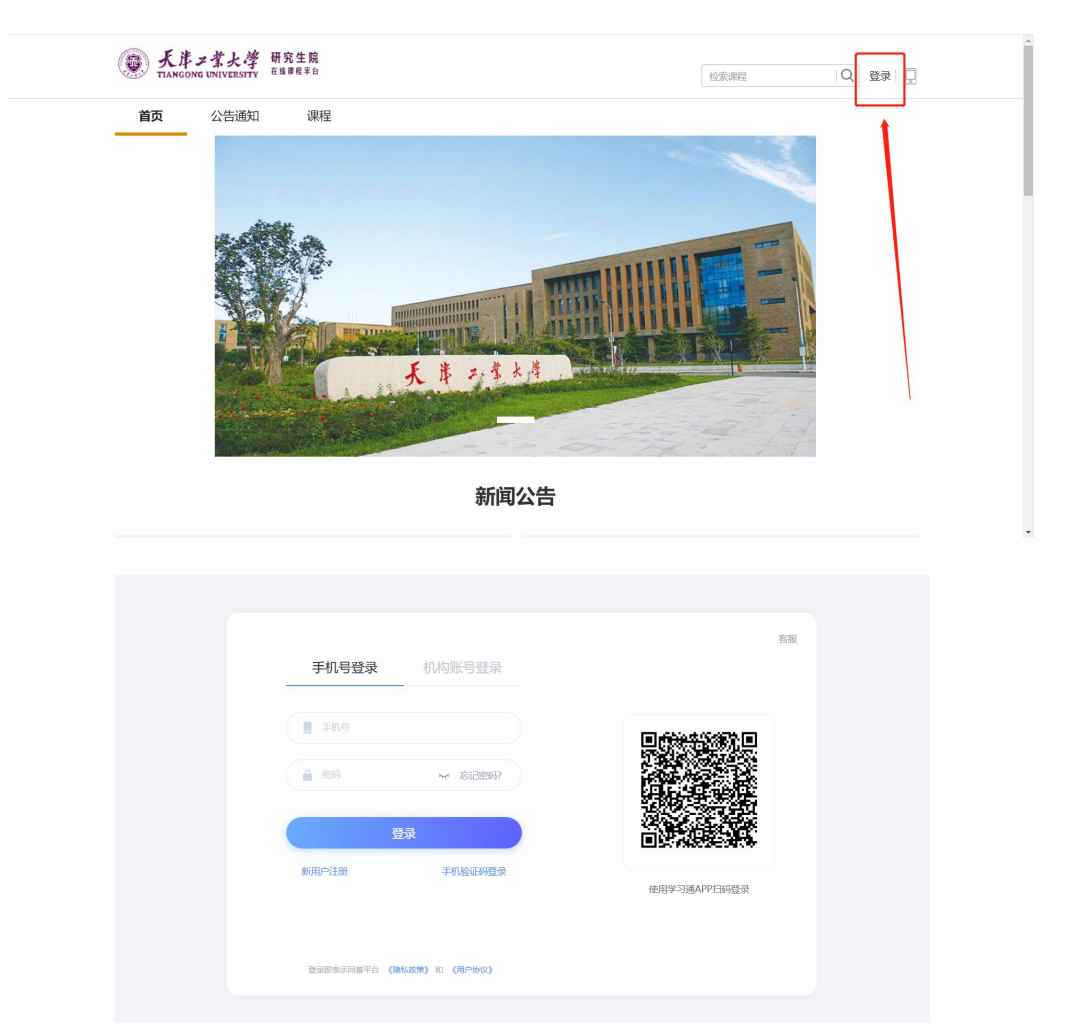

3.登陆后进入学习空间,点击所选课程即可开始学习。